Case 1:19-cv-11586-FDS Document 343-26 Filed 03/02/22 Page 1 of 4

# **EXHIBIT AZ**

**DOCKET A L A R M** Find authenticated court documents without watermarks at <u>docketalarm.com</u>.

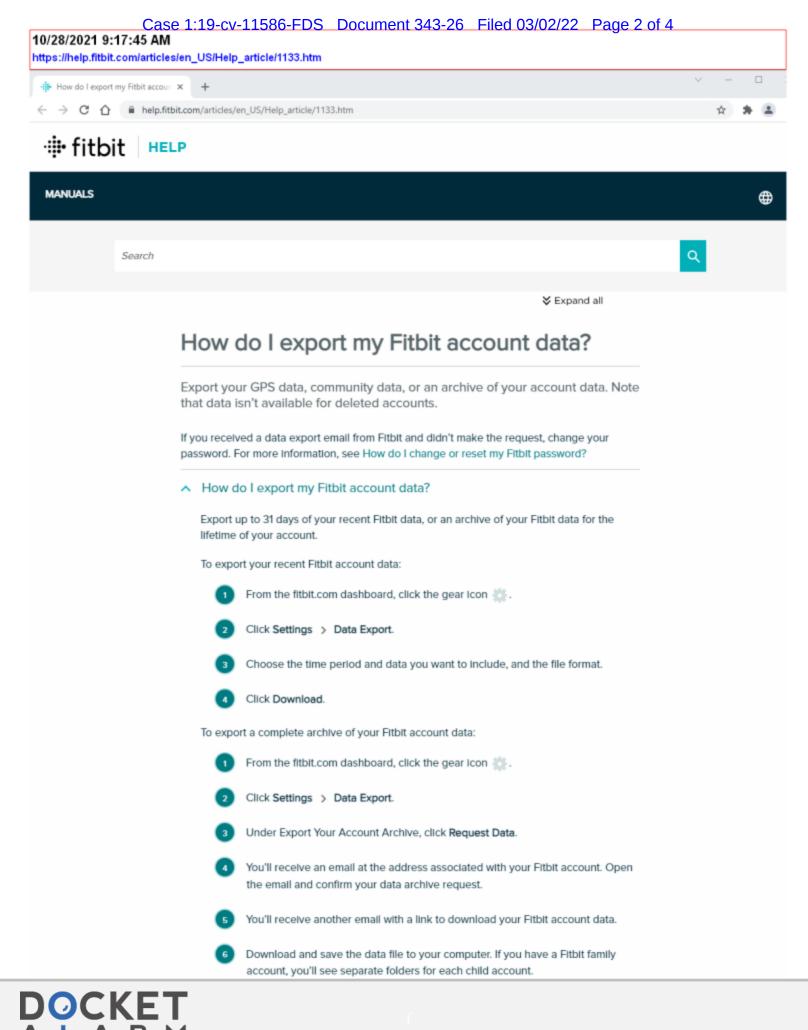

Find authenticated court documents without watermarks at docketalarm.com.

### What Fitbit data can I export?

| Data type           | Description                                                                                                    |  |
|---------------------|----------------------------------------------------------------------------------------------------|--|
| Activity            | Steps, distance, active minutes, calories, floors, heart rate, stationary time, cardio fitness score, and more. For more information, see How do I export my Fitbit GPS data? |  |
| Exercise            | Exercise history, exercise logs                                                                                                    |  |
| Social              | Fitbit community groups you're a member of, challenges, badges, community group posts, and comments. For more information, see How do I export my Fitbit community data?      |  |
| Sleep               | Your sleep schedule, minutes asleep and awake, number of times you woke up, amount of time spent in bed, time spent in each sleep stage                                       |  |
| Corporate           | Wellness program information, including challenges                                                                                                    |  |
| Logs                | Food, water, exercise, weight logs                                                                                                    |  |
| Profile             | Profile picture, child accounts, display name, sex, date of birth, age, height, weight, and other account settings                                                            |  |
| Direct<br>messages  | Your conversations in the Fitbit app                                                                                                    |  |
| Menstrual<br>health | Information you added to the menstrual health tracking feature in the<br>Fitbit app, including your settings, symptoms, cycle information, and<br>birth control information   |  |
| Sleep score         | Your sleep scores, including the individual score breakdowns                                                                                                    |  |
| Friends             | A list of your Fitbit friends                                                                                                    |  |
| Subscriptions       | Fitbit Premium subscription information                                                                                                    |  |

#### A How do I export my Fitbit community data?

Export your community forum data, like posts and comments, or the personal information you used to make your profile.

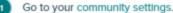

Under the Personal Information tab, click on the type of data you want to export.

Save the downloaded file to your computer.

#### A How do I export my Fitbit GPS data?

Export data for GPS exercises to a Training Center XML (TCX) file, which displays GPS data as activities. Note that TCX files only show data for exercises that use GPS.

iPhones, iPads, and Android phones

DOCKET

R

м

Δ

Tap the Today tab . and tap the Exercise tile

X

Find authenticated court documents without watermarks at docketalarm.com.

## Case 1:19-cv-11586-FDS Document 343-26 Filed 03/02/22 Page 4 of 4

| 0                             | Share or save the file.                                                             |
|-------------------------------|-------------------------------------------------------------------------------------|
| <ul> <li>fitbit.co</li> </ul> | m dashboard                                                                         |
| 1                             | Click Log > Activities.                                                             |
| 2                             | Find the activity with GPS data that you want to export, and click View<br>Details. |
| 3                             | Click the 3 dots > Export as TCX file.                                              |
| 0                             | Save the downloaded file to your computer.                                          |
|                               | Was this information helpful?<br>Yes<br>No<br>Comment<br>Submit                     |
|                               | Can't find what you are looking for?                                                |
|                               | CONTACT SUPPORT                                                                     |
|                               |                                                                                     |
| About us                      | Careers Retailers Affiliates Corporate Wellness API Help                            |

© 2021 Fitbit LLC. All rights reserved. Privacy Policy Terms of Use Returns & Warranty Product Care Recall & Safety Info

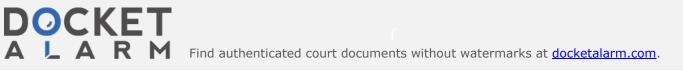